Informations techniques PC Suze :

- Pour démarrer *Processing* : clic sur K en haut à droit → Éducation → Processing.
	- Si le ménu K n'existe pas : clic droit sur le bureau  $\rightarrow$  Ajouter un panneau  $\rightarrow$  Tableau de bord par défaut
- Pour démarrer une *console* : clic sur K en haut à droit → Application pédagogiques → Terminal  $\rightarrow$  Konsole.
- Pour démarrer un navigateur/explorer de fichiers : clic sur  $K \rightarrow$  Utilitaires  $\rightarrow$  Dolphin.
- Pour lancer une commande : clic droit sur le bureau  $\rightarrow$  Exécuter une commande (ou Alt + Space) — Pour démarrer une machine Windows : K  $\rightarrow$  Machines Virtualbox  $\rightarrow$  Info\_Windows\_XP;
- Pour modifier un fichier, clic droit sur le fichier  $\rightarrow$  Ouvrir avec KWrite (ou autre éditeur de votre choix).

## Révisions

**Exercice 1** Écrire une fonction récursive qui calcule le nème terme de la suite définie par  $F(n) = F(n-1) + F(n-2) + F(n-3)$  et  $F(1) = F(2) = F(3) = 1$ .

**Exercice 2** Créer une classe Voiture avec trois champs :

- String marque
- int age
- int prix
- et avec plusieurs méthodes :
	- Un constructeur de trois arguments pour initialiser les trois champs
	- setMarque(String nouvelleMarque) et getMarque() pour saisir et pour récupérer la marque de voiture
	- augmenterPrix(int montant) et diminuerPrix(int montant), pour augmenter resp. diminuer le prix de montant
	- toString() qui devrait renvoyer une chaîne de caractères sur le format suivant : Volvo: 3 ans, 12000 euros

```
Le programme ci-dessous devrait tourner correctement.
```
## $1$  **void** setup  $()$

```
2 Voiture v1 = new Voiture ("Volvo", 3, 20000);
3 Voiture v2 = new Voiture ("Renault", 2, 40000);
4 v1 . setMarque ( "Peugeut" ) ;
5 println (v2 \cdot \text{getMarque} () );
6 v1 . augmenterPrix (2000 ) ;
7 \text{ v2.} diminuerPrix (2000);
8 println (v1);
9 println(v2);
```
10 }

**Exercice 3** Écrire un programme qui permet de tracer une table d'échecs.

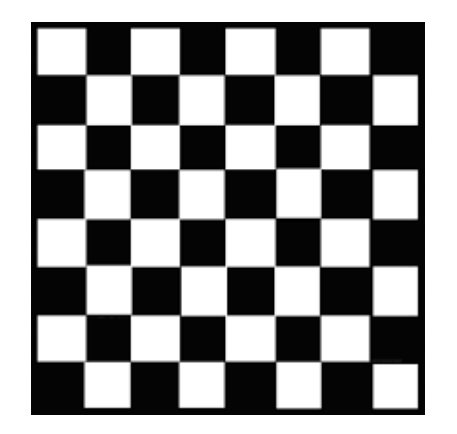

**Exercice 4** On veut écrire un programme Processing qui permet à l'utilisateur de tracer des carrés de taille 30×30. Lorsque l'utilisateur clique quelque part, le programme trace un carré centré à la position de la souris. La couleur de remplissage est aléatoire.

**Exercice 5** Tracer un rectangle de taille  $30 \times 100$ de couleur de remplissage rouge. Lorsque l'utilisateur clique à l'intérieur du rectangle, il devient vert. Si l'utilisateur clique une deuxième fois, le rectangle redevient rouge.